## How to Access the I:\ Drive

All staff and student laptops have been given 2 GB storage on the hard drive.

- 1. 'Left' click the Folder icon in the system tray at the bottom.
- 2. 'Left' click 'This PC' on the left side.

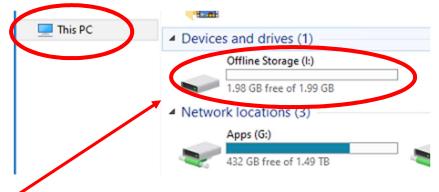

3. 'Left' click (I:) to access the 2 GB storage on the hard drive.

## **\*THIS IS NOT SERVER SPACE\***

\*\*This storage space will be erased during a re-image\*\* \*\*\*To keep any items in this space, you must back up to another drive\*\*\*